2024/04/26 20:10 1/1 A new way to add PAX

## A new way to add PAX

New interface for adding PAX is one of the latest features available for both Sales and OPS users in Leon. Passengers can be selected for each leg of a trip from the list assigned to the specific requester, or from the whole PAX database, depending on preferences.

**Disclaimer:** Please note some details in this video may differ from the actual application view. This is due to constant software development. This video will be updated if any major changes are made to its content.

Show playlists on youtube channel Quick Tips

From:

https://wiki.leonsoftware.com/ - Leonsoftware Wiki

Permanent link:

https://wiki.leonsoftware.com/videos/quick-tips/a-new-way-to-add-pax

Last update: 2022/11/30 15:42

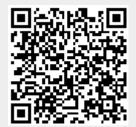